# Reviewing student engagement scores

Engagement scores are weighted averages of student analytics that are collected within the Echo360 video platform. The scores can be informative of class dynamics in an active learning session and can potentially provide early warning signs of low student engagement and/or performance. Course-level analytics are available to all Instructors in a Section.

### **Step 1:** Identify your least engaged students

- 1. Click on **ANALYTICS** in your Section page;
- 2. Click **Engagement** on the left menu;
- 3. Click on the **'All Classes'** dropdown box and select a Class from the list
- 4. The table shows all the *least engaged students* in the cohort;

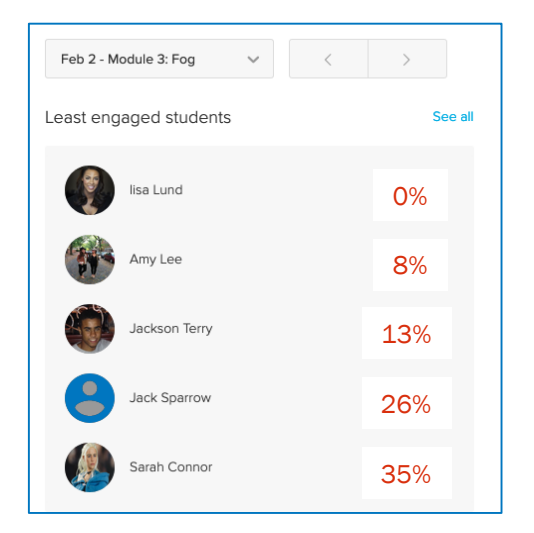

- 4. The Engagement Score is calculated from up to six different learning metrics;
- 5. Engagement scores can be modified by clicking on **Weighting** in the left menu;
- 6. Each Section can have a different engagement score weighting to reflect the dominant mode of instruction.
- 7. Adjust the sliders or click on the presets to update the weighting.
- 8. Click **Apply** to save your choices.

## **Step 2:** Reviewing individual student engagement

- 1. The engagement scores are included in the **Classes** and **Students** summary analytics pages;
- 2. For example, click on **Students**, and on the column 'Weighted Engagement %' to display the engagement score in ascending and descending order for ALL classes in the section;
- 3. To better understand how an individual student engaged across all the classes, click on a name and a new window will open;
- 4. The Student table presents a summary of all student interactions in each class, represented by the following metrics:
	- o Weighted engagement %
	- o Attendance %
	- o Video view % and Video views
	- o Slide deck views
	- o Polling participation % and Polling Correct %
	- o Note events

o Allan Allan Allan Allan Allan Allan Allan Allan Allan Allan Allan Allan Allan Allan Allan Allan Allan Allan

- o Q&A events, and
- o Confusion Flags enabled

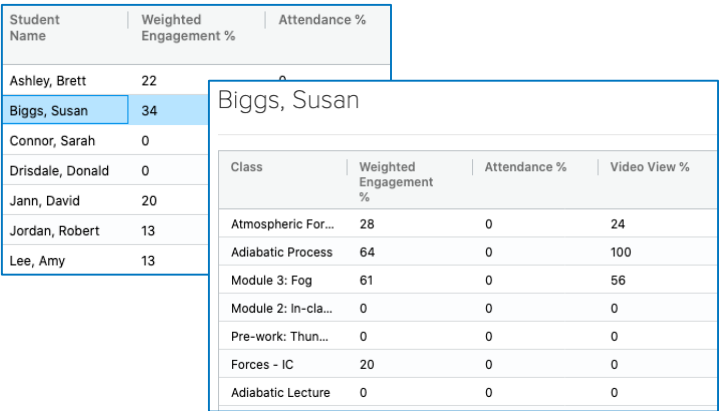

1. All data is available to be downloaded from the **Classes** or **Students** pages.

### Echo360 Quick Reference Card Copyright 2020 Echo360